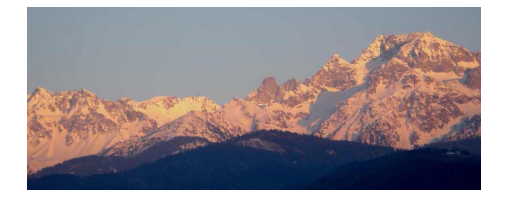

# **3-URL**

- 2nde : SNT - 1-le Web -

Date de mise en ligne : jeudi 25 avril 2019

**Copyright © www.mesmaths.com - Tous droits réservés**

# **qu'est-ce que c'est ?**

Dans la barre d'adresse de votre navigateur web vous trouverez, quand vous visitez un site des choses du genre : http://www.mesmaths.com/spip.php?article404

Nous avons déjà parlé des parties "http" et de "www".

La partie "/spip.php ?article404" s'appelle une **URL**.

Le sigle **URL** (de l'anglais : **U**niform **R**esource **L**ocator, littéralement « localisateur uniforme de ressource »), désigne le nommage uniforme d'une ressource localisée (par exemple un fichier).

L'URL indique « l'endroit » où se trouve une ressource sur un ordinateur. Un fichier peut se trouver dans un dossier qui peut lui-même se trouver dans un autre dossier... On parle d'une structure **en arborescence**, car elle ressemble à un arbre à l'envers :

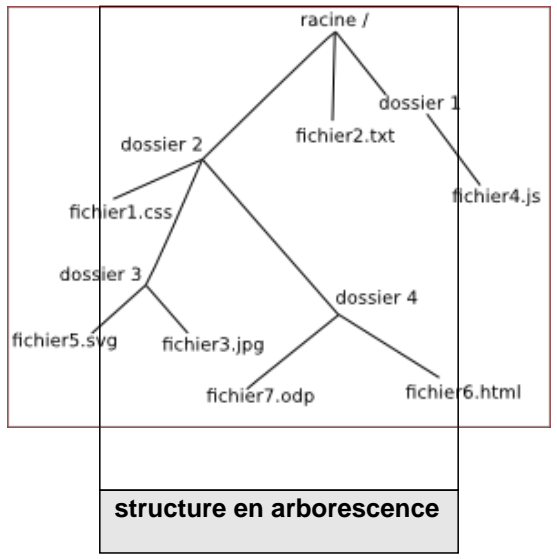

Comme vous pouvez le constater, la base de l'arbre s'appelle **la racine** de l'arborescence et se représente par un **/**

### **chemins**

# **Chemin absolu ou chemin relatif**

Pour indiquer la position d'un fichier (ou d'un dossier) dans l'arborescence, il existe 2 méthodes :

#### **indiquer un chemin absolu**

[Le chemin absolu doit indiquer « le chemin »](http://www.mesmaths.com/javascript:;) **depuis la racine**.

Par exemple l'URL du fichier **fichier3.jpg** sera :

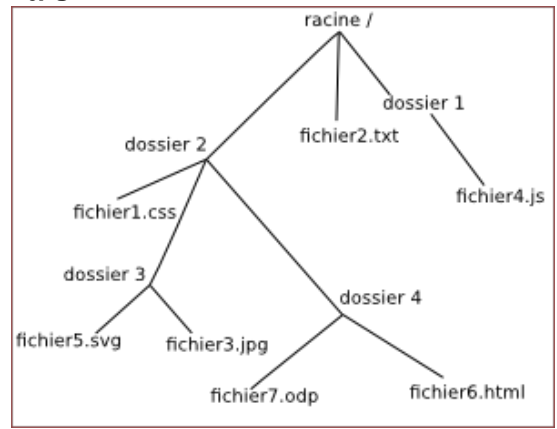

#### **/dossier2/dossier3/fichier3.jpg**

Remarquez que nous démarrons bien de la racine / (attention les symboles de séparation sont aussi des /)

## **indiquer un chemin relatif**

[Imaginons maintenant que le fichier](http://www.mesmaths.com/javascript:;) **f[ichier1.css](http://www.mesmaths.com/javascript:;)** fasse appel au fichier **fichier3.jpg** (comme un fichier HTML peut faire appel à un fichier CSS).

Il est possible d'indiquer le chemin non pas depuis la racine, mais depuis le dossier (dossier2) qui accueille le fichier1.css, nous parlerons alors de **chemin relatif** ; pour cette même arborescence, il s'écrit : racine /  **dossier3/fichier3.jpg**

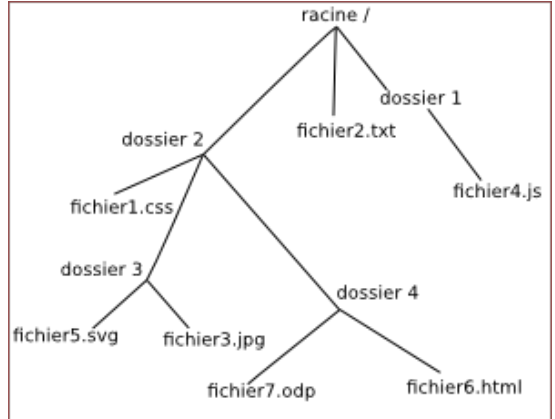

Remarquez l'absence du / au début du chemin : **c'est cela qui nous permettra de distinguer un chemin relatif et un chemin absolu**.

Imaginons maintenant que nous désirions indiquer **le chemin relatif du fichier fichier1.css depuis l'intérieur du dossier 4**. Comment faire ?

Il faut « remonter » d'un « niveau » dans l'arborescence pour se retrouver dans le dossier dossier2 et ainsi pouvoir repartir vers la bonne « branche ». Pour ce faire il faut utiliser 2 points : **..** Cela donne :

#### **../dossier2/fichier1.css**

Il est tout à fait possible de remonter de plusieurs « crans » : **../../** depuis le dossier dossier4 permet de « retourner » à la racine.

# **A faire 1**

[Soit la structure](http://www.mesmaths.com/javascript:;) en arborescence suivante :

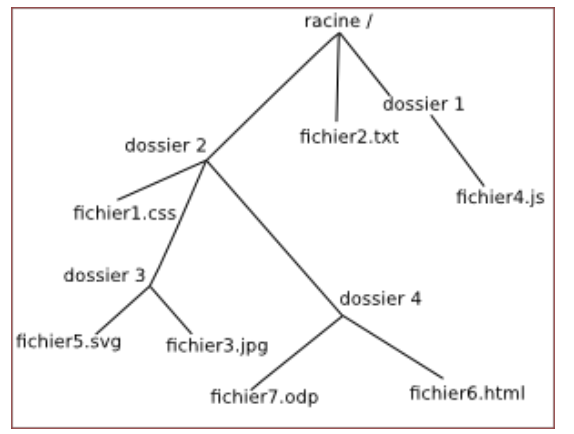

Le contenu du fichier "fichier7.odp" utilise le fichier "fichier5.svg".

Donner le chemin relatif qui devra être renseigner dans le fichier "fichier7.odp" afin d'atteindre le fichier "fichier5.svg".

### **réponse 1**

**[../dossier2/dossier](http://www.mesmaths.com/javascript:;)3/fichier5.svg**

### **A faire 2**

[Soit la structure](http://www.mesmaths.com/javascript:;) en arborescence suivante :

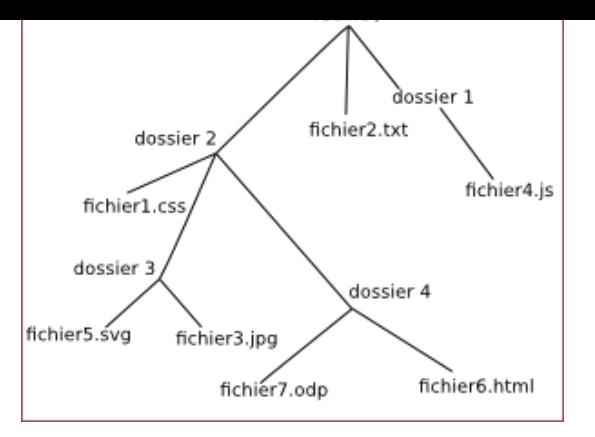

Donner le chemin absolu permettant d'atteindre le fichier "fichier6.html".

# **réponse 2**

#### **[/dossier2/dossier4](http://www.mesmaths.com/javascript:;)/fichier6.html**

Remarque : Sous Windows, ce n'est pas le slash qui est utilisé, mais l'antislash (\). Pour ce qui nous concerne ici, les chemins réseau (et donc le web), pas de problème, c'est le slash qui est utilisé.

#### **architecture et liens hypertextes**

# **Architecture d'un site et liens hypertextes**

Imaginons un site WEB sur « Asterix » hébergé sur un serveur http de type « apache ». Ce site contient plusieurs pages contenues dans le répertoire « localweb ». Les fichiers html ont été organisés, stockés par thèmes dans des dossiers.

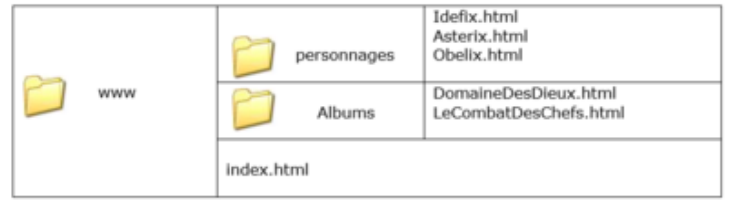

Le point de départ pour la na[vigation sur le site est la page](http://www.mesmaths.com/IMG/png/im_url3-2.png) **index.html**.

Elle représente **le point de départ de l'arborescence du site**.

La navigation sur le site, pour passer d'une page html à une autre se fait par l'utilisation des liens hypertextes (décrits dans l'activité HTML).

Un petit rappel :

la balise hypertexte *Visitez la page Idéfix* sur la fichier "index.html" permet de lancer le fichier "Idefix.html" en suivant le chemin relatif "personnages/Idefix.html" de la structure arborescence www.

# **A faire**

[1\) Télécharge](http://www.mesmaths.com/javascript:;)z le dossier .zip ci-dessous :

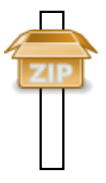

- 2) Copiez le dossier "www" dans votre espace de travail.
- 3) Ouvrez chacun des dossiers dans Notepaad++
- 4) Ouvrez la page 'index' dans un navigateur.
- 5) Observez le passage d'une page à l'autre, le code qui l'a permis.

6) Complétez la page "Idéfix" afin qu'elle donne l'accès à l'ensemble des pages, comme c'est le cas de la page "Astérix"

- 7) Ajouter du texte (quelques mots) sur les pages "Le Domaine des Dieux" et "Le Combat des Chefs"
- 8) Observez l'ensemble du résultat.

# **A toi maintenant**

Tu as maintenant tous les éléments (HTML / CSS / URL) pour créer une page web qui contiendra :

- une page d'accueil
- une page servant de '**carnet de bord**' pour la SNT sur laquelle tu noteras ce qui a été fait à chaque séance.
- une page pour chaque thématique étudiée :
	- web
	- internet
	- informatique embarquée
	- photographie numérique
	- réseaux sociaux
	- traitement de données
	- localisation, cartographie